# **INSTRUKCJA SKŁADANIA WNIOSKÓW O WYPŁATĘ WYRÓWNANIA, o której mowa w art. 18 ust. 4**

ustawy z dnia 15 września 2022 r. o szczególnych rozwiązaniach w zakresie niektórych źródeł

ciepła w związku z sytuacją na rynku paliw

#### (Dz.U. z 2022 poz. 1967 z późn. zm.), zwana dalej: "ustawą"

- 1. Przedsiębiorstwo energetyczne posiadające koncesję i wykonujące działalność gospodarczą w zakresie sprzedaży ciepła odbiorcom ciepła, o których mowa w art. 4 ust. 1 ustawy oraz przedsiębiorstwo energetyczne zajmujące się bezpośrednią sprzedażą wytworzonego ciepła lub przedsiębiorstwo energetyczne wykonujące działalność gospodarczą w zakresie obrotu ciepłem lub dystrybutor ciepła, który zawarł umowę o świadczenie usług przesyłania lub dystrybucji ciepła z odbiorcą, który zawarł umowę sprzedaży ciepła z innym przedsiębiorstwem energetycznym (dalej łącznie zwane: "podmiot uprawniony", "wnioskodawca"), składają wnioski o wypłatę wyrównania, o których mowa odpowiednio w art. 12a ust. 1 ustawy oraz art. 12c ust. 1 ustawy (dalej: "wnioski", "Wniosek o wypłatę wyrównania - art. 12a Ustawy z dnia 15 września 2022 r.", "Wniosek o wypłatę wyrównania - art. 12c Ustawy z dnia 15 września 2022 r.") za pomocą formularza elektronicznego, udostępnionego na stronie internetowej administrowanej przez Zarządcę Rozliczeń S.A. (dalej: "ZRSA"), za pośrednictwem Portalu dostępnego pod adresem: https://cieplo2023.zrsa.pl, (dalej: "Portal").
- 2. **Wniosek składany jest dla jednego systemu ciepłowniczego, który jest objęty taryfą dla ciepła. Jeżeli podmiot uprawniony posiada więcej niż jeden system ciepłowniczy należy złożyć oddzielny wniosek dla każdego systemu ciepłowniczego za ten sam okres.**
- 3. Portal przeznaczany jest do składania wniosków przez podmioty uprawnione, które prowadzą działalność gospodarczą na podstawie koncesji w zakresie sprzedaży ciepła odbiorcom ciepła, o których mowa w art. 4 ust. 1 ustawy.
- 4. Składanie, weryfikacja i rozpatrywanie wniosków odbywa się wyłącznie za pomocą środków komunikacji elektronicznej.
- 5. Wniosek o wypłatę wyrównania z art. 12c ust. 1 ustawy składa się nie wcześniej niż w terminie 15 dni (od dnia 2 marca 2023 r.) i nie później niż w terminie 60 dni (do 17 kwietnia 2023 r.) od dnia wejścia w życie ustawy z dnia 8 lutego 2023 r. o zmianie ustawy o szczególnych rozwiązaniach w zakresie niektórych źródeł ciepła w związku z sytuacją na rynku paliw oraz niektórych innych ustaw.
- 6. Wniosek o wypłatę wyrównania z art. 12a ust. 1 ustawy, za marzec 2023 r. składa się do dnia 25 kwietnia 2023 r. i nie wcześniej niż w terminie 15 dni od dnia wejścia w życie ustawy z dnia 8 lutego 2023 r. o zmianie ustawy o szczególnych rozwiązaniach w zakresie niektórych źródeł ciepła w związku z sytuacją na rynku paliw oraz niektórych innych ustaw. Wnioski o wypłatę wyrównania z art. 12a ust. 1 ustawy za kolejne miesiące składa się do 25. dnia każdego miesiąca następującego po danym miesięcznym okresie rozliczeniowym. Termin przypadający w dzień wolny od pracy przypada w pierwszy dzień roboczy po tym terminie.
- 7. W przypadku złożenia wniosków z niedochowaniem terminu wnioski pozostawia się bez rozpatrzenia.
- 8. W celu złożenia wniosków należy skorzystać z konta w Portalu, jeden podmiot uprawniony posiada jedno konto w Portalu. W przypadku gdy podmiot uprawniony posiada już konto w Portalu wykorzystuje je do składania wniosków. W przypadku braku konta w Portalu, konieczne jest jego założenie. Po wprowadzeniu podstawowych danych tj. NIP podmiotu uprawnionego oraz adres e-mail, na adres e-mail wskazany podczas zakładania konta zostanie wysłana wiadomość z linkiem aktywacyjnym. Należy uważnie wprowadzać adres e-mail, ponieważ nie ma technicznej możliwości zmiany adresu e-mail, na który zostanie przesłany link aktywacyjny.
- 9. W przypadku nieotrzymania wiadomości z linkiem aktywacyjnym, o której mowa w pkt. 8 w terminie 48 godzin, należy sprawdzić wszystkie skrzynki pocztowe, w tym dotyczące wiadomości śmieci lub spamu. Wiadomość e-mail może zostać zakwalifikowana jako spam, ze względu na stosowaną politykę bezpieczeństwa informatycznego. W sytuacji braku otrzymania wiadomości, należy skontaktować się z ZRSA, pod adresem e-mail: portal@zrsa.pl z podaniem w tytule wiadomości "brak linku aktywacyjnego" oraz podaniem w treści wiadomości numeru telefonu kontaktowego i NIP. ZRSA odpowie w drodze mailowej lub skontaktuje się telefonicznie.
- 10. Po zalogowaniu się do Portalu, w celu złożenia wniosku należy kliknąć: "Nowy wniosek" i wybrać odpowiedni typ wniosku: "Wniosek o wypłatę wyrównania - art. 12c Ustawy z dnia 15 września 2022 r.", "Wniosek o wypłatę wyrównania - art. 12a Ustawy z dnia 15 września 2022 r.".
- 11. Po wyborze typu wniosku, w formularzu elektronicznym wniosku należy wybrać okres, za który wniosek jest składany, uzupełnić wymagane dane w sekcji Szczegóły, Dane dostawy ciepła, Dane systemu ciepłowniczego, a następnie je zapisać. Opis dotyczący pól i ich wypełniania znajduje się w Załączniku nr 1 oraz Załączniku nr 2 niniejszej instrukcji, odpowiednio dla wniosku o wypłatę wyrównania z art. 12a ust. 1 oraz wniosku o wypłatę wyrównania z art. 12c ust. 1.
- 12. Przed wygenerowaniem w Portalu wniosku w pliku pdf możliwe jest dodanie podpisanych elektronicznie załączników w sekcji Załączniki. Wówczas na wygenerowanym wniosku pojawią się nazwy załączonych dokumentów. Dopuszczalne jest dodanie załączników w Portalu po wygenerowaniu wniosku, przy czym wtedy plik wniosku nie będzie zawierał nazw załączonych dokumentów.
- 13. Wygenerowany wniosek w formacie pdf, który utworzy się pod nazwą "Wniosek o wypłatę wyrównania art. 12c Ustawy z dnia 15 września 2022 r." lub "Wniosek o wypłatę wyrównania - art. 12a Ustawy z dnia 15 września 2022 r.", należy pobrać i zapisać w swoim komputerze.
- 14. Do każdego formularza elektronicznego wniosku należy załączyć w sekcji Załączniki podpisane elektronicznie dokumenty:
- 1. Taryfa dla ciepła obowiązująca na dzień 30.09.2022 r.
- 2. Wniosek o zatwierdzenie taryfy dla ciepła obowiązującej na dzień 30.09.2022 r.
- 3. Taryfa/taryfy obowiązująca w okresie objętym wnioskiem.
- 4. Wniosek o zatwierdzenie taryfy/taryf obowiązujących w okresie objętym wnioskiem.

Dodatkowo możliwe jest dodawanie innych załączników niż wymienione, np. pełnomocnictwa. Jeżeli dokument "Zgoda na prowadzenie postępowania administracyjnego w formie elektronicznej" nie został złożony wraz z wcześniejszym wnioskiem, należy go załączyć. Składa się go jednokrotnie.

- 15. Nie jest możliwa zmiana załączników, które zostały dodane przed wygenerowaniem wniosku, bez konieczności jego ponownego wygenerowania.
- 16. Komplet dokumentów załączanych do formularza elektronicznego wniosku należy przed złożeniem podpisać kwalifikowanym podpisem elektronicznym lub podpisem zaufanym przez osoby uprawnione do reprezentacji podmiotu uprawnionego. Reprezentacja zgodnie z danymi ujawnionymi w Krajowym Rejestrze Sądowym, (dalej: "KRS") lub w innym równoważnym rejestrze, np. Centralnej Ewidencji i Informacji o Działalności Gospodarczej dla osób fizycznych prowadzących jednoosobową działalność gospodarczą i spółek cywilnych, (dalej: "CEiDG") lub udzielonym pełnomocnictwem.
- 17.W przypadku podpisywania załączników przez pełnomocnika należy w sekcji Załączniki dołączyć pełnomocnictwo opatrzone kwalifikowanym podpisem elektronicznym lub podpisem zaufanym przez osoby uprawnione do reprezentacji podmiotu uprawnionego, ujawnione w KRS lub w innym równoważnym rejestrze. Z treści pełnomocnictwa powinien jasno wynikać zakres czynności do jakich został upoważniony Pełnomocnik. Podpisanie odwzorowania cyfrowego (np. skanu) potwierdza zgodność pełnomocnictwa z oryginałem.
- 18. "Zgoda na prowadzenie postępowania administracyjnego w formie elektronicznej" raz złożona jest ważna do odwołania i nie jest konieczne jej składanie przy każdym kolejnym wniosku, w tym wniosku po wezwaniu.
- 19.Wniosek należy podpisać wyłącznie kwalifikowanym podpisem elektronicznym lub podpisem zaufanym. Nie należy załączać dokumentów wydrukowanych i zeskanowanych, podpisanych po zeskanowaniu ani modyfikować ich treści i nazw przed i po podpisaniu.
- 20.W przypadku, gdy wniosek lub załącznik do wniosku jest podpisany zewnętrznym podpisem elektronicznym, do załączników należy dołączyć osobny plik podpisu.
- 21. Komplet dokumentów załączanych do formularza elektronicznego wniosku należy dodać w sekcji Załączniki wybierając odpowiedni Typ pliku, a następnie wysłać do weryfikacji przez ZRSA, poprzez wybranie przycisku "Wyślij". Po skutecznym przesłaniu, wniosek otrzymuje w Portalu status "Złożony".
- 22. Na adres poczty elektronicznej podmiotu uprawnionego, wskazany we wniosku zostanie wysłana wiadomość z potwierdzeniem otrzymania wniosku przez ZRSA. W przypadku braku otrzymania wiadomości, o której mowa powyżej, w terminie 24 godzin od dnia przesłania wniosku, należy sprawdzić wszystkie skrzynki pocztowe, w tym dotyczące wiadomości śmieci lub spamu, gdyż wiadomość e-mail może zostać zakwalifikowana jako spam, ze względu na stosowaną politykę bezpieczeństwa informatycznego. W sytuacji nieotrzymania wiadomości, należy skontaktować się z ZRSA, pod adresem e-mail: portal@zrsa.pl z podaniem w tytule wiadomości "brak potwierdzenia otrzymania wniosku" oraz podaniem w treści wiadomości numeru telefonu kontaktowego i NIP. ZRSA odpowie w drodze mailowej lub skontaktuje się telefonicznie.
- 23.ZRSA weryfikuje wniosek pod względem wysokości kwoty, prawidłowości dokonanych obliczeń, kompletności wymaganych dokumentów i prawidłowego reprezentowania, w tym dokumentów potwierdzających uprawnienie do reprezentowania.
- 24. Po pozytywnej weryfikacji i zapewnieniu przez Ministerstwo Klimatu i Środowiska środków na wypłatę, podmiot uprawniony otrzyma informację o zatwierdzeniu i dokonana zostanie wypłata środków.
- 25.Zatwierdzenie i wypłata, z zastrzeżeniem pkt. 24, następuje w zakresie, w jakim dane i kwota wyrównania nie budzi wątpliwości.
- 26.W przypadku, gdy wniosek zawiera braki formalne lub błędy obliczeniowe, w całości lub w części, lub budzi uzasadnione wątpliwości ZRSA co do zgodności ze stanem rzeczywistym, ZRSA wzywa podmiot uprawniony do usunięcia braków formalnych lub błędów obliczeniowych lub uzasadnionych wątpliwości ZRSA. Podmiot uprawniony zobowiązany jest do ich usunięcia w terminie 7 dni od dnia otrzymania wezwania. Wezwanie jest wysyłane na podany we wniosku adres poczty elektronicznej podmiotu uprawnionego, a status wniosku w Portalu ulegnie zmianie na "W trakcie wyjaśnień".
- 27.Jeżeli wezwanie dotyczy części wniosku, ZRSA w przesyłanym piśmie wskazuje dane które wymagają wyjaśnienia lub poprawienia.
- 28.W celu usunięcia braków formalnych lub błędów obliczeniowych lub uzasadnionych wątpliwości ZRSA dotyczących całego lub części wniosku, podmiot uprawniony składa poprawiony cały wniosek. Dane w poprawionym wniosku nie mogą się zmienić poza elementami, które zostały wskazane w wezwaniu do poprawienia. W poprawionym wniosku nie można dodawać innych elementów. Poprawiony i wysłany wniosek otrzymuje w Portalu status "Złożony".
- 29.Jeżeli poprawiony wniosek nie posiada braków formalnych, błędów obliczeniowych i nie budzi uzasadnionych wątpliwości, ZRSA działa zgodnie z pkt 24.
- 30.W przypadku nieusunięcia braków formalnych, błędów obliczeniowych lub uzasadnionych wątpliwości ZRSA zawartych we wniosku, w terminie 7 dni od dnia otrzymania wezwania do ich usunięcia, ZRSA odmawia zatwierdzenia wniosku w zakresie w jakim kwota rekompensaty budzi wątpliwości lub nie przysługuje.
- 31. Odmowa, o której mowa w art. 14 ust. 4 i 5 ustawy, nie pozbawia podmiotu uprawnionego możliwości ponownego złożenia wniosku o wypłatę wyrównania, z wyjątkiem gdy wyrównanie nie przysługuje.
- 32.We wnioskach wszystkie pola, w których podmiot uprawniony wprowadza dane liczbowe, muszą zostać wypełnione, a w przypadku, gdy dane pole nie dotyczy Wnioskodawcy, należy wpisać 0 (zero).

### **Uwagi ogólne**

- ZRSA ma prawo w każdym czasie dokonać zmiany Instrukcji. W przypadku zmiany Instrukcji ZRSA publikuje zmienioną wersję na swojej stronie internetowej.
- ZRSA jest Administratorem danych osobowych w rozumieniu przepisów rozporządzenia Parlamentu Europejskiego i Rady (UE) 2016/679 z dnia 27 kwietnia 2016 r. w sprawie ochrony osób fizycznych w związku z przetwarzaniem danych osobowych i w sprawie swobodnego przepływu takich danych oraz uchylenia dyrektywy 95/46/WE (RODO). Szczegółowe informacje związane z przetwarzaniem danych osobowych zamieszczone są na stronie internetowej ZRSA: [https://zrsa.pl .](http://www.zrsa.pl/)

# **Załącznik nr 1**

#### **WNIOSEK O WYPŁATĘ WYRÓWNANIA, O KTÓRYM MOWA W ART. 12A UST.1 USTAWY Z DNIA 15 WRZEŚNIA 2022 R. O SZCZEGÓLNYCH ROZWIĄZANIACH W ZAKRESIE NIEKTÓRYCH ŹRÓDEŁ CIEPŁA W ZWIĄZKU Z SYTUACJĄ NA RYNKU TYCH PALIW (DZ.U. Z 2022 R. POZ. 1967 Z PÓŹN. ZM.)**

#### **ZAWIERA DANE I INFORMACJE:**

#### **SEKCJA: Szczegóły**

W celu automatycznego przeliczenia pól 8, 9, 10, 11, 12, 13, 14, 15 oraz 19 można skorzystać z: PRZELICZ AUTOMATYCZNIE Spowoduje to uzupełnienie wskazanych pól o poprawne wartości z części wniosku "Dane dotyczące obliczenia maksymalnej ceny dostawy ciepła" oraz "Dane dotyczące całego systemu ciepłowniczego". Po skorzystaniu z przycisku należy zapisać zmiany.

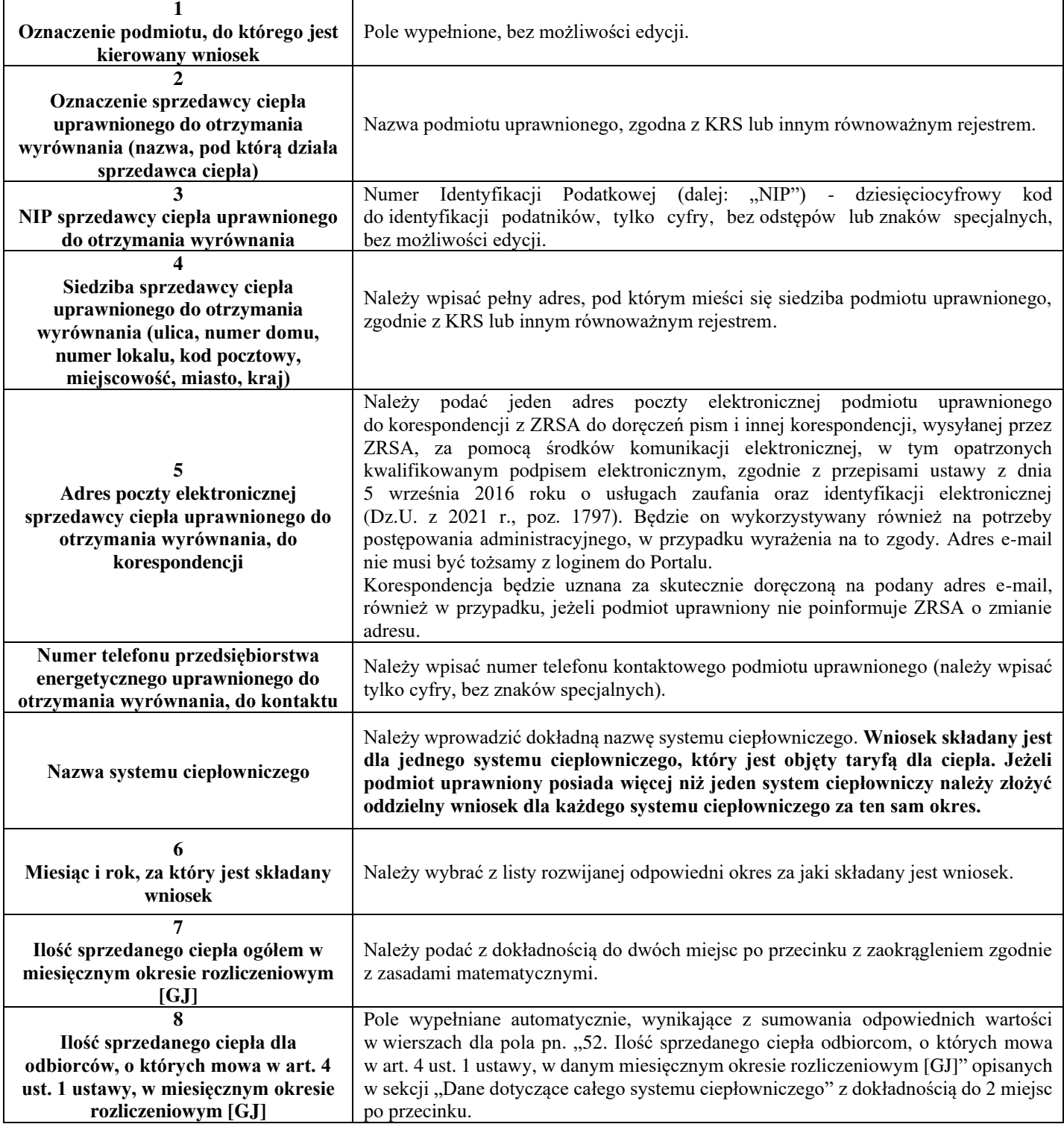

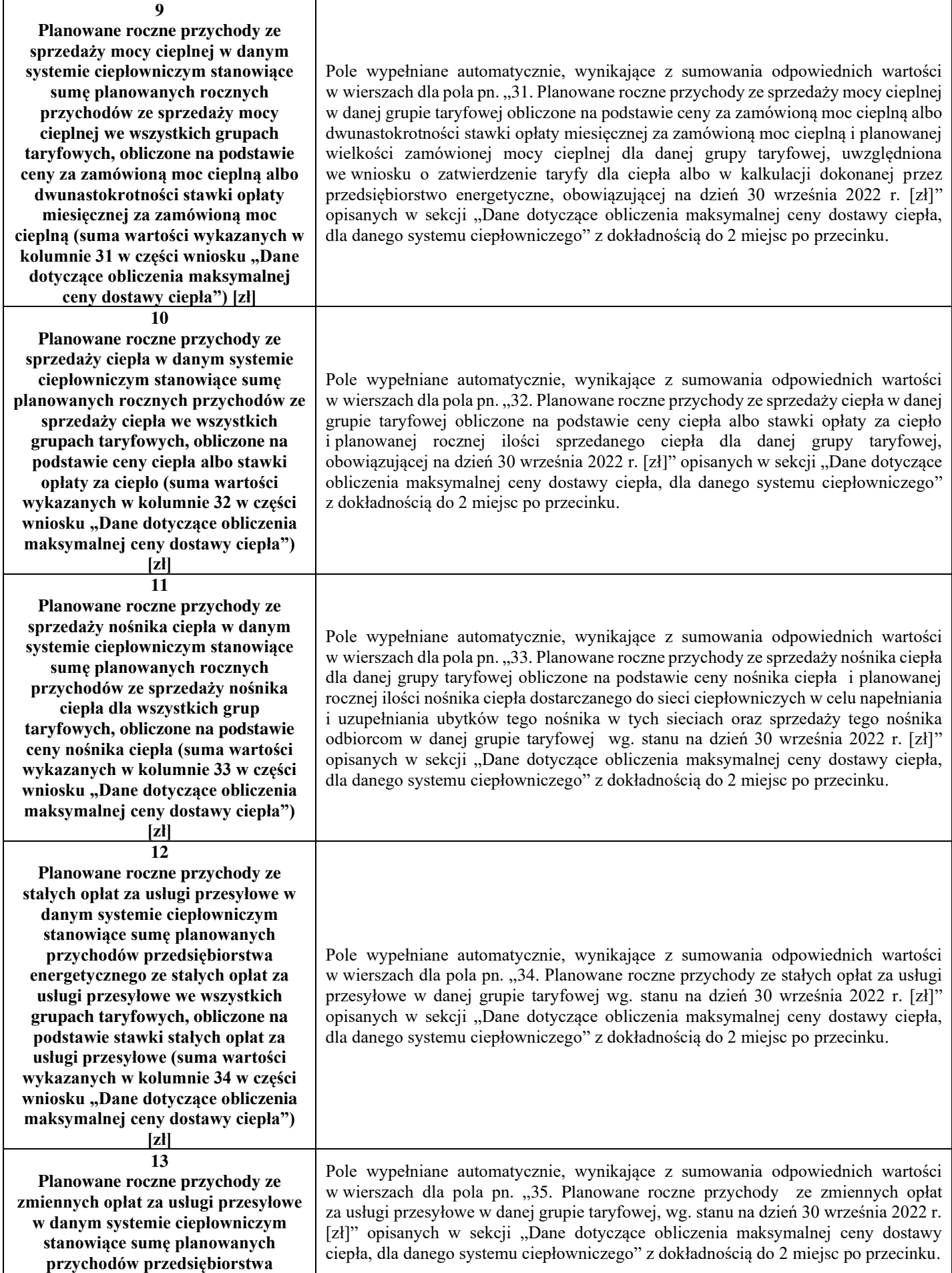

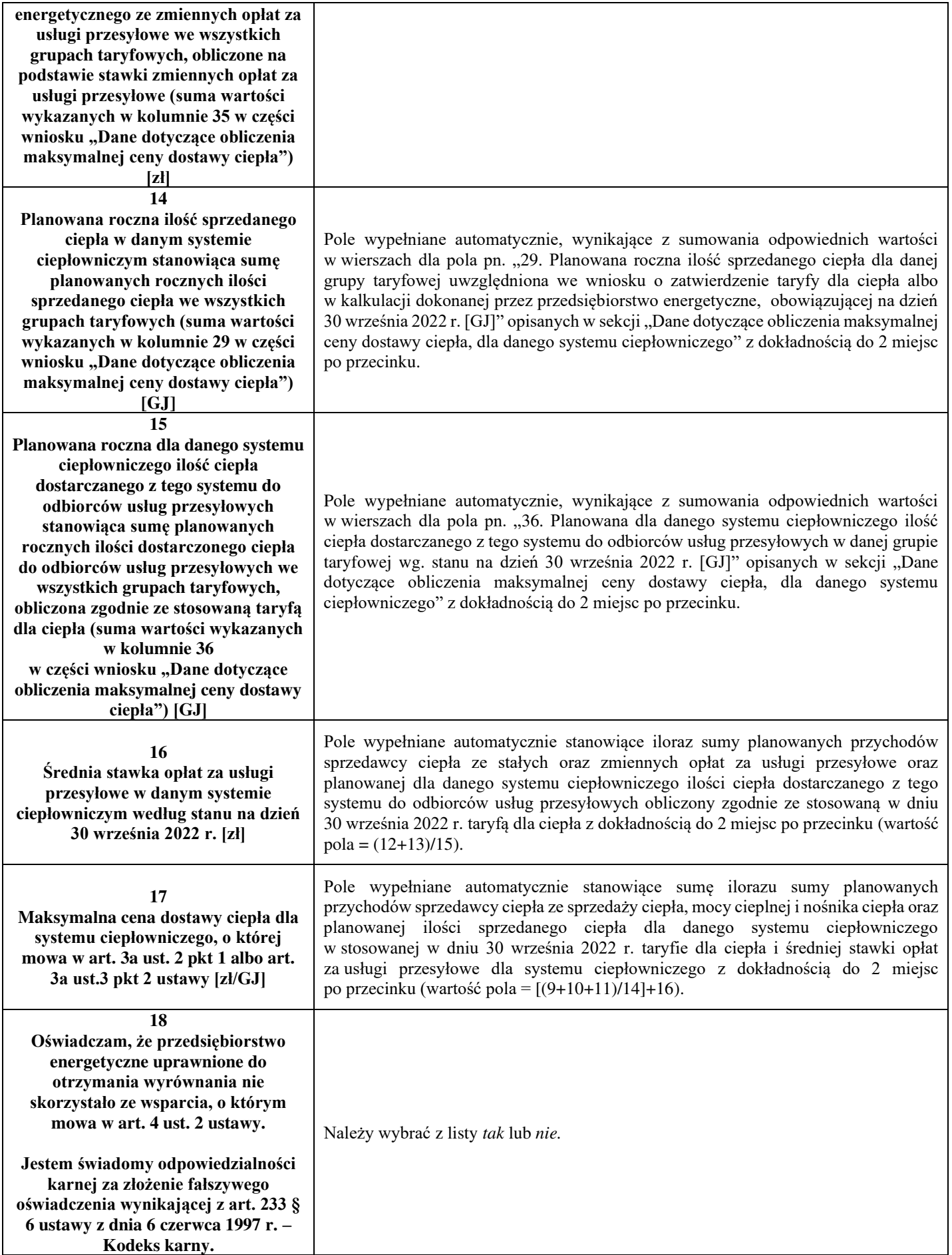

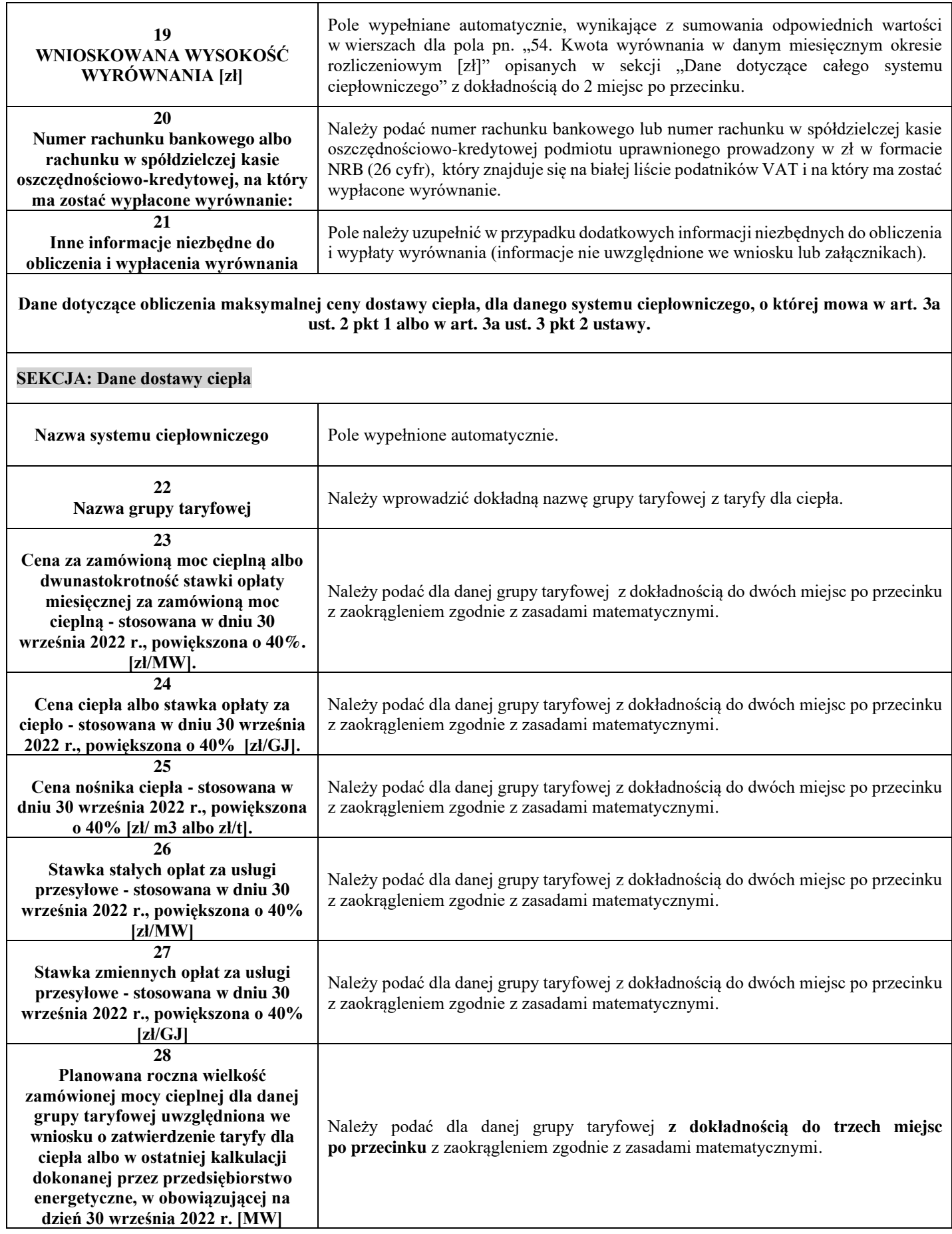

![](_page_7_Picture_244.jpeg)

![](_page_8_Picture_288.jpeg)

T

![](_page_9_Picture_293.jpeg)

![](_page_10_Picture_290.jpeg)

![](_page_11_Picture_170.jpeg)

#### **Załączniki do wniosku**

- Taryfa obowiązująca na dzień 30.09.2022 r.
- Wniosek o zatwierdzenie taryfy obowiązującej na dzień 30.09.2022 r.
- Taryfa/taryfy obowiązująca w okresie objętym wnioskiem.
- Wniosek o zatwierdzenie taryfy obowiązującej w okresie objętym wnioskiem.
- Pełnomocnictwo w przypadku podpisania przez pełnomocnika, należy dołączyć pełnomocnictwo opatrzone kwalifikowanym podpisem elektronicznym lub podpisem zaufanym osób uprawnionych do reprezentacji podmiotu uprawnionego (podpisanie odwzorowania cyfrowego (np. skanu) tego pliku potwierdza jego zgodność z oryginałem).
- Zgoda na prowadzenie postępowania administracyjnego w formie elektronicznej, o ile jest załączana i nie została złożona wcześniej.
- Inne, jeśli są załączane.

Wszystkie dokumenty muszą zostać opatrzone kwalifikowanym podpisem elektronicznym lub podpisem zaufanym osób uprawnionych do reprezentacji podmiotu uprawnionego.

# **Załącznik nr 2**

#### **WNIOSEK O WYPŁATĘ WYRÓWNANIA, O KTÓRYM MOWA W ART. 12C UST. 1 USTAWY Z DNIA 15 WRZEŚNIA 2022 R. O SZCZEGÓLNYCH ROZWIĄZANIACH W ZAKRESIE NIEKTÓRYCH ŹRÓDEŁ CIEPŁA W ZWIĄZKU Z SYTUACJĄ NA RYNKU TYCH PALIW (DZ.U. Z 2022 R. POZ. 1967 Z PÓŹN. ZM.)**

## **ZAWIERA DANE I INFORMACJE:**

#### **SEKCJA: Szczegóły**

W celu automatycznego przeliczenia pól 8, 9, 10, 11, 12, 13, 14, 15 oraz 19 można skorzystać z: PRZELICZ AUTOMATYCZNIE Spowoduje to uzupełnienie wskazanych pól o poprawne wartości z części wniosku "Dane dotyczące obliczenia maksymalnej ceny dostawy ciepła" oraz "Dane dotyczące całego systemu ciepłowniczego". Po skorzystaniu z przycisku należy zapisać zmiany. **1** 

![](_page_12_Picture_266.jpeg)

![](_page_13_Picture_334.jpeg)

![](_page_14_Picture_318.jpeg)

![](_page_15_Picture_279.jpeg)

![](_page_16_Picture_262.jpeg)

![](_page_17_Picture_299.jpeg)

![](_page_18_Picture_302.jpeg)

![](_page_19_Picture_298.jpeg)

#### **Załączniki do wniosku**

- Taryfa obowiązująca na dzień 30.09.2022 r.
- Wniosek o zatwierdzenie taryfy obowiązującej na dzień 30.09.2022 r.
- Taryfa/taryfy obowiązująca w okresie objętym wnioskiem.
- Wniosek o zatwierdzenie taryfy obowiązującej w okresie objętym wnioskiem.
- Pełnomocnictwo w przypadku podpisania przez pełnomocnika, należy dołączyć pełnomocnictwo opatrzone kwalifikowanym podpisem elektronicznym lub podpisem zaufanym osób uprawnionych do reprezentacji podmiotu uprawnionego (podpisanie odwzorowania cyfrowego (np. skanu) tego pliku potwierdza jego zgodność z oryginałem).
- Zgoda na prowadzenie postępowania administracyjnego w formie elektronicznej, o ile jest załączana i nie została złożona wcześniej.
- Inne, jeśli są załączane.

Wszystkie dokumenty muszą zostać opatrzone kwalifikowanym podpisem elektronicznym lub podpisem zaufanym osób uprawnionych do reprezentacji podmiotu uprawnionego.

# **Załączniki do Instrukcji:**

Opis dotyczący pól i ich wypełniania dla wniosku o wypłatę wyrównania z art. 12a ust. 1 ustawy.

Opis dotyczący pól i ich wypełniania dla wniosku o wypłatę wyrównania z art. 12c ust. 1 ustawy.

Zgoda na prowadzenie postępowania administracyjnego w formie elektronicznej.